## Lufft I-BOX Familie *Schnellstart*

Auspacken Lieferumfang Lufft-I-BOX Ethernet-Kabel 1m Schnellstart-Anleitung 1

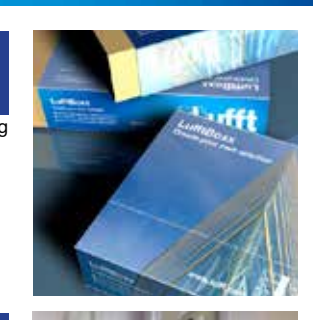

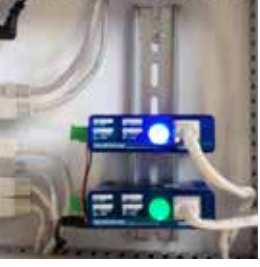

4 Einbauen Hutschienen-Montage Temperatur bei angereihter Montage: 0...65°C bei nicht-angereihter Montage: 0...70°C Luftfeuchte: 0...90% rel. Feuchte, nicht kondensierend

Anschließen Stromversorgung 24-48V oder Ethernet/PoE Auf korrekte Polung achten!

Netzwerk

2

3

Länge Ethernet-Kabel max. 100m 10/100 BaseT Auto-MDI(X)-Schnittstelle: Anschluss an PC ohne Switch/Hub möglich

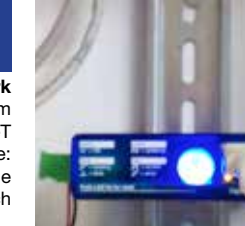

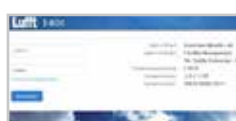

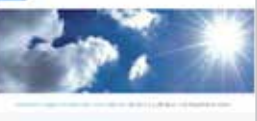

### Messung einrichten

5

6

 Die IN-App für das angeschlossenes Messgerät konfigurieren.

In der SYS-App Email-Alarm die Alarmie-

rungen einstellen. Kanalabfrage über Schnittstelle mit OUT->JSON-API

System-Konfiguration

Erster Login IP-Adresse: 190.107.233.110

Benutzername: admin Kennwort: admin Aufruf mit http://190.107.233.110 Nach Login startet der Setup-Assistent Ein ausführliches Handbuch ist auf der Lufft I-BOX und kann in der Fußzeile herunter geladen werden

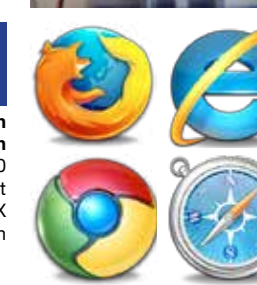

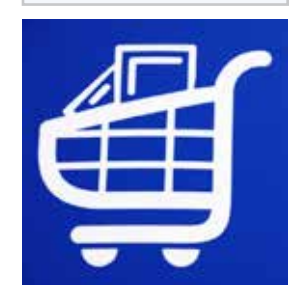

#### Lufft I-BOX APP-Store Erweitern Sie den Leistungsumfang

 der Lufft I-BOX mit Apps aus dem App Store nach Bedarf: *http://lufft-i-box.com/app/store*

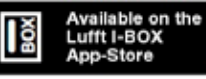

# Lufft I-BOX Family *Quick Start Manual*

Unpacking Content Lufft-I-BOX Ethernet cable 1m quick start manual 1

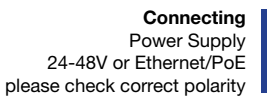

length of Ethernet cable max 100 meters 10/100 BaseT Auto-MDI(X)-Interface: connection with PC without Switch/Hub possible

2

3

#### System Configuration First Login:

IP-address: 190.107.233.110

user name: admin password: admin use http://190.107.233.110 setup assistant starts automatically comprehensive digital manual on Lufft I-BOX

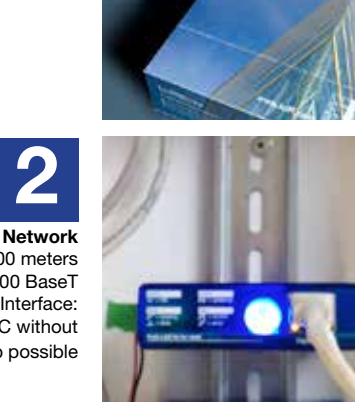

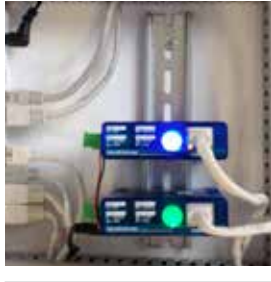

### 4 non-condensing

#### Assemble DIN-rail mounting operating temperature: 0 .. 65°C relative humidity: 0.. 90% rh.

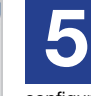

#### Set-up measurement

 configure your in-app(s) for all connected devices configure your sys-app to manage the alerts configure your out-app to support JSON-API

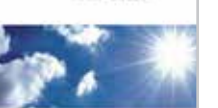

interface

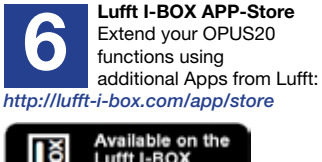

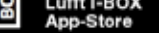

Lufft I-BOX